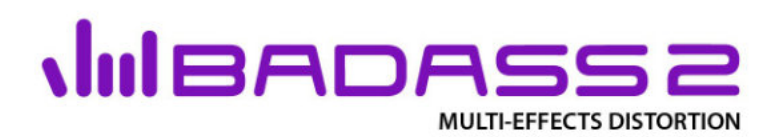

user manual

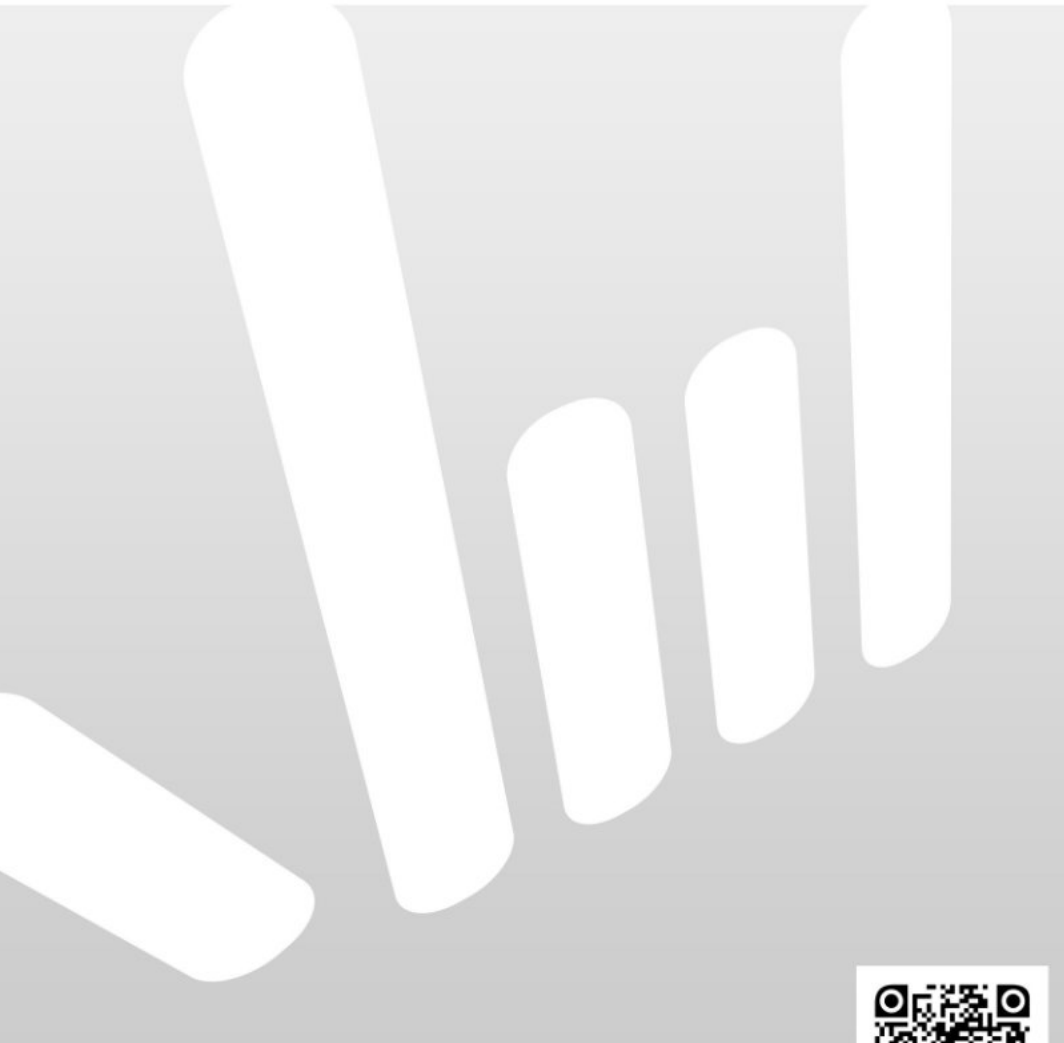

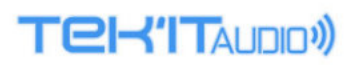

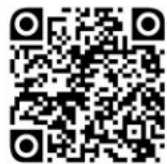

### Badass2 USER MANUAL

Revision 2

### Copyright.

Badass © 2010-2020 Tek'it Audio.

No part of this documentation may be reproduced or transmitted in any form by any means, electronic or mechanical, including photocopying, recording, or any information storage and retrieval system, without written permission from Tek'it Audio.

VST is a trademark of Steinberg Media Technologies GmbH. Microsoft, Windows, and the Windows logo are registered trademarks or trademarks of Microsoft Corporation in the United States and/or other countries. All other trademarks and logos from these or other manufacturers written or shown on this documentation are property of their respective holders.

## **Table Of Contents**

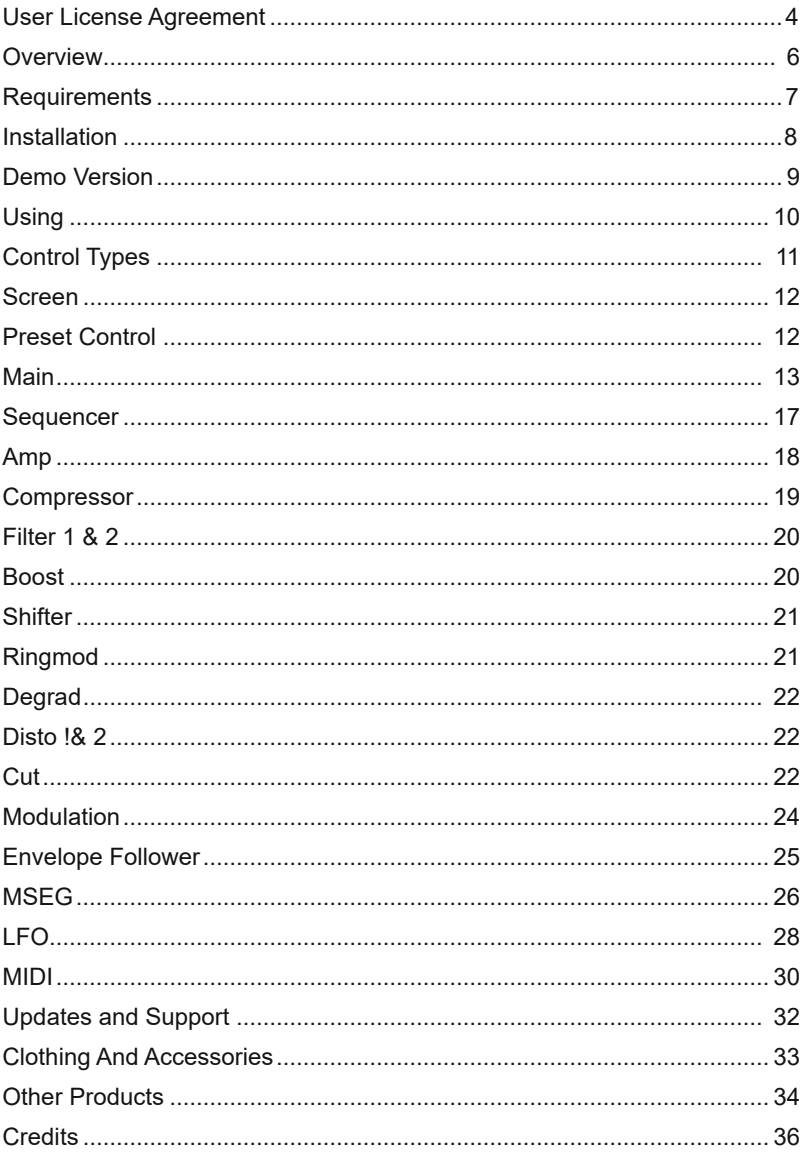

## User License Agreement

This User License Agreement is a legal agreement between you (either as an individual or a single entity) and Tek'it Audio for the product accompanying this document, which includes software and all associated media ("Software").

All copyrights to the Software are exclusively owned by the Author, Tek'it Audio. All rights not expressly granted here are reserved by Tek'it Audio.

Installing, copying, or using the Software signifies acceptance of the terms and conditions of this License Agreement. If you do not agree with the terms of this License Agreement you must remove the Software files from your storage devices and cease to use the Software.

The Software is licensed, not sold. You have the right to use this Software for music composition and sound design for both commercial and noncommercial projects. You have the right to use this Software for creating non-commercial preset libraries. For commercial preset libraries you should request a written or emailed permission of the copyright holder.

The Software may not be distributed, shared, duplicated with exceptions noted below. You can duplicate the Software for backup purpose only, to backup devices such as hard disks and optical media solely to replace the original copy if the original copy is damaged or destroyed. No person or company may charge a fee for the distribution of the Software without written or emailed permission from the copyright holder. The Software may not be bundled or distributed with any other product without written or emailed permission of the copyright holder.

The user is granted a non-exclusive license to use the Software on one computer, for any legal purpose, at a time.

The Software including its files may not be rented or leased, or given away to a third person, but may be permanently transferred, if the copyright holder authorize the transfer and the person receiving it agrees to the terms of this License Agreement. If the Software is an update, the transfer must include the update and all previous versions of the Software.

You may not use, copy, emulate, clone, rent, lease, sell, modify, decompile, disassemble, otherwise reverse engineer or transfer the licensed Software, or any subset of the licensed Software, except as provided for in this License Agreement.

Any such unauthorized use shall result in immediate and automatic termination of this license and may result in criminal and/or civil prosecution.

THIS SOFTWARE IS PROVIDED "AS IS" WITHOUT WARRANTY OF ANY KIND, EITHER EXPRESS OR IMPLIED, INCLUDING BUT NOT LIMITED TO, THE IMPLIED WARRANTIES OF MERCHANTABILITY, FITNESS FOR A PARTICULAR PURPOSE, NON-INFRINGEMENT OR ARISING FROM A COURSE OF DEALING, USAGE, TRADE OR PRACTICE.

Some jurisdictions do not allow the exclusion of implied warranties, so the above disclaimer may not apply to you.

IN NO EVENT SHALL THE AUTHOR BE LIABLE FOR ANY SPECIAL, DIRECT, INDIRECT, OR CONSEQUENTIAL DAMAGES OR ANY DAMAGES WHATSOEVER RESULTING FROM LOSS OF USE, DATA OR PROFITS, WHETHER IN AN ACTION OF CONTRACT, NEGLIGENCE OR OTHER TORTIOUS ACTION, ARISING OUT OF OR IN CONNECTION WITH THE USE OR PERFORMANCE OF THIS SOFTWARE.

All questions concerning this License Agreement shall be directed to: e-mail: contact@tekit-audio.com web: https://tekit-audio.com

## **Overview**

Thank you for choosing Badass 2, Tek'it Audio's multi-effects distortion. Badass can give to your sounds this little bad grain or destroy them completely with the help of distortion effects, filters, a pitch shifter, degrader, ring modulator and a compressor. Each effect can be used individually, but combined they become a powerful tool to distort your sound.

We hope you enjoy this software, and spices the music you created with it. Please, take the time to read this manual and learn how to exploit all the feature of Badass.

### Feature highlights

- ► 16 Distortions and 11 Filters.
- ► 10 different effects.
- ► 16 steps sequencer for each effect.
- ► 3 types of modulation on each rotary controllers.
- $\blacktriangleright$  Selectable chaining path.
- $\blacktriangleright$  Each effect can be disabled.
- ► Full MIDI automation support.
- ► Easy MIDI learn on all parameters.
- ► Works in mono or stereo.
- ► Undo your changes to initial preset value.
- ► One click preset randomize.
- ► 128 Factory presets.

## Requirements

This software is a "Virtual Studio Technologies" plug-in (VST), it works only with 32-bit VST 2 compatible host software or a Bit bridge to use in 64 bit host or on other host through the use of a VST adapter. It requires a host that transmit transport and tempo messages to work properly.

### System requirements:

Operating System

• Microsoft® Windows® 10 or 8

#### CPU

• 2 GHz or higher with SSE2.

#### Memory

• 2 GB RAM or higher.

#### **Graphics**

• 1024x768 32 bit.

#### Audio

• Audio interface with ASIO driver support recommended and minimum 44kHz samples rates.

#### MIDI

• To use the automation a Host with automation features and for MIDI learn a MIDI interface and an external MIDI control device is required.

## Installation

1. Simply run the installer program by double-clicking it, and follow the on-screen instructions.

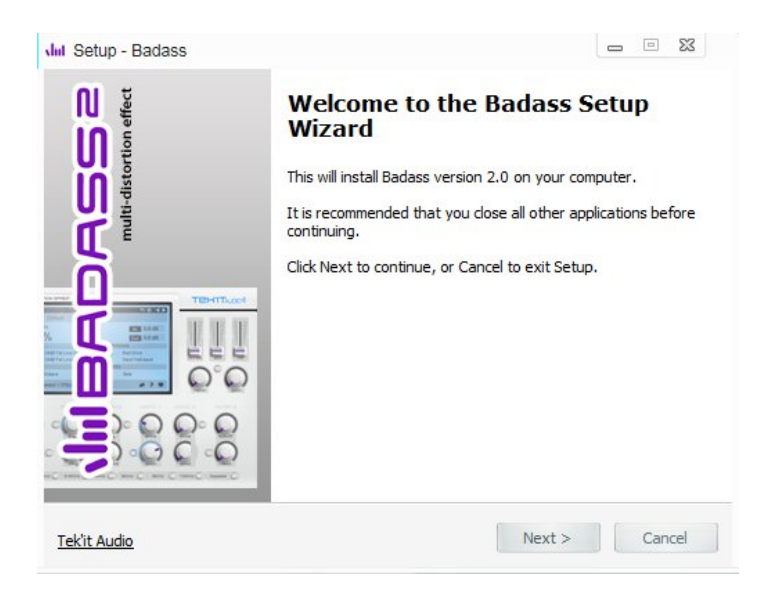

2. Run your host software and load TA Badass 2. Consultyour host documentation for information on how to do this.

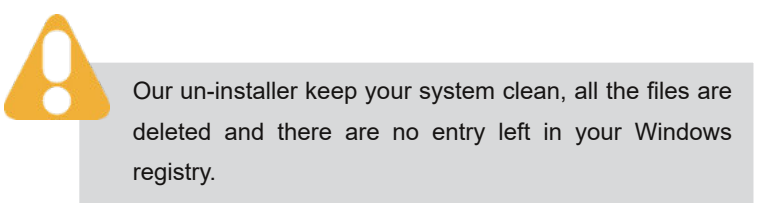

## Demo Version

The demo version of Badass 2 gives you full functionality, but a nag-screen will pop and the plug-in need to be relaunched after ten minutes. Also you can't release commercial and non-commercial projects that use the demo.

To avoid this restrictions, you will need to purchase the full version. You can buy a license at https://tekit-audio.com/shop/

## Using

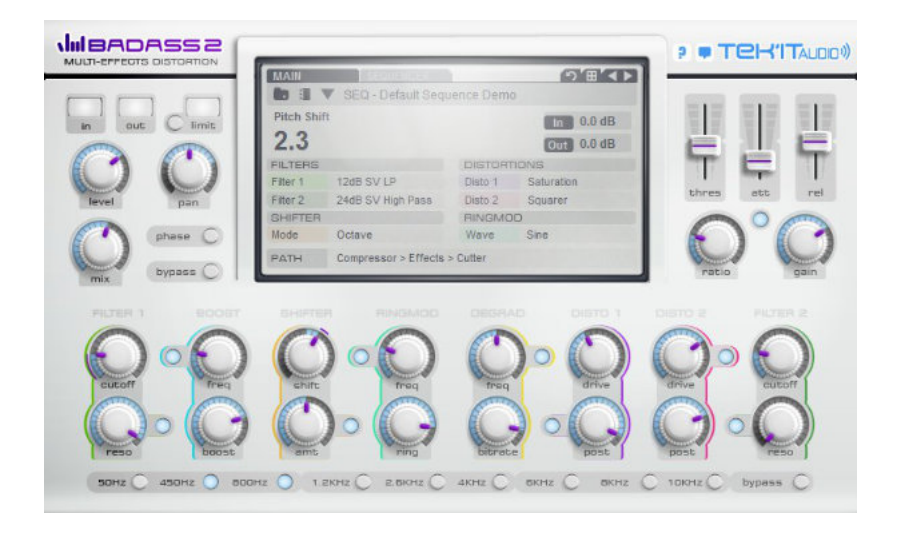

Badass can be used in stereo or mono as an insert effect or as send/return effect.

Each effect can be activated/deactivated by a switch. Turning off an effect that you don't use reduce CPU use.

Badass is by nature extremely dependent from the signal entering, he can easily overload if you enter to loud. You can help you from the "In LED" on the left and the dB readout at the right of the main screen to adjust the input signal.

## Control Types

While using Badass 2, you will find that many parameters have similar controls. Hovering your mouse over a control will bring up a tool-tip with its name or description.

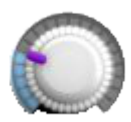

#### Knob

To turn a knob, click it and when drag upwards to move the knob to the right, drag downwards to move the knob to the left. For hight precision control use Ctrl+Mouse. Doubleclick on it, reset it to the initial value of the preset.

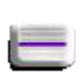

#### Slider

To move a slider, click it and when drag upwards to move the knob to the top, drag downwards to move the knob to the bottom. For hight precision control use Ctrl+Mouse. Double-click on it, reset it to the initial value of the preset.

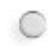

#### **Switch**

A two position switch, click on it to change the position.

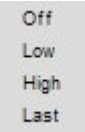

#### Popup Menu

Appears on a left click or right-click on a text or an icon to select a value.

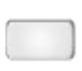

#### Peak LED

A LED indicator that light when the signal is overloaded. Click on it to switch it on or off.

### Screen

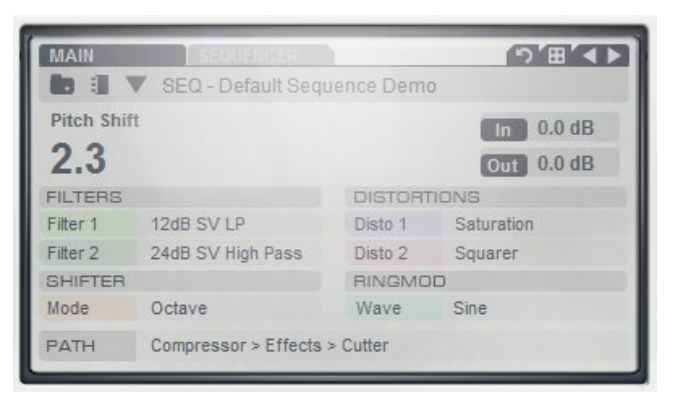

To change a value on the screen, simply click on it.

### Preset Control

Badass 2 comes with a default bank of 128 presets including the Badass original presets.

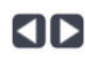

#### Preset Change

Changes the current preset, left to previous and right to next.

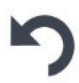

#### Undo All Changes

Undo all your changes to their initial preset value. If you change the preset before it does not work, because your changes are saved automatically when you switch to another preset.

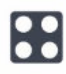

#### Randomize

Randomize all parameters except Level and Pan.

### Main

The Main screen display the preset manager, the real-time controlvalue, the dB meters and parameters for some effects.

### Preset Manager

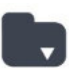

Manage Preset And Bank Open the preset manager pop-up menu.

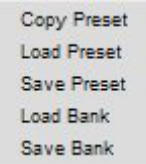

Copy Preset Copy the current preset to another preset or a range of presets.

Load Preset Load a preset in (\*.fxp) file format on the current preset.

Save Preset Save the current preset in (\*.fxp) file format.

Load Bank Load an bank (\*.fxb).

Save Bank Save the bank of presets in a file (\*.fxb).

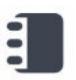

#### **Notes**

Open a pop-up where you can write the preset authorname, website URL and notes.

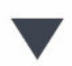

Preset Selector

Displays a pop-up menu with all the presets in the current bank. Click on one to select it as the current preset.

Current Preset Name Display the name of the current preset. Click on it to rename the preset.

### Readout

Control Readout Displays the name and the value of the control being used.

In / Out dB Readout

Displays the highest dB (VU) of the input and output channels, to help you adjust the mix and the level. Can be reinitialised on click.

### **Filters**

Select one of the 11 different filter types, described in the table bellow.

N a m e D e s c r i p t i o n

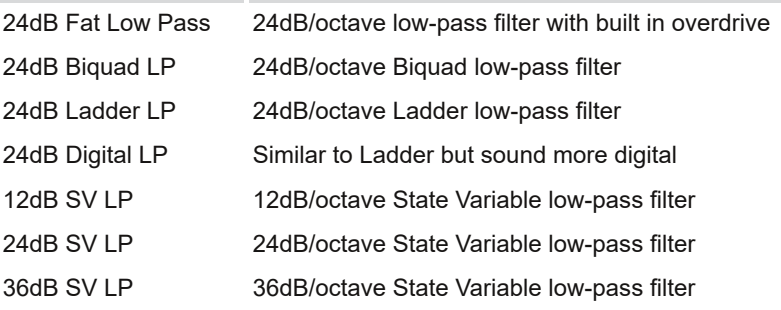

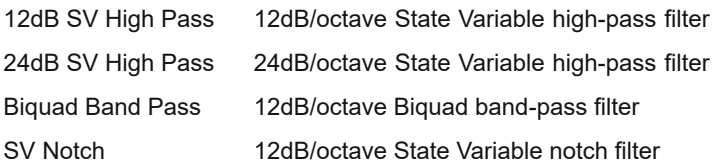

### **Distortions**

Select one of the 16 different distortion types, described in the table bellow.

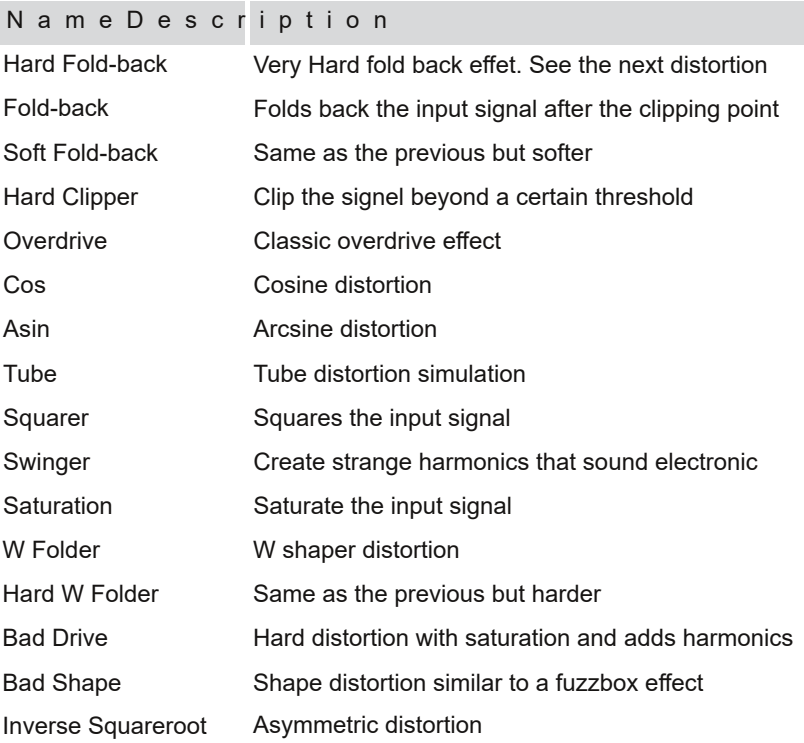

### **Shifter**

Select one of the 3 pitch shifter mode, Octave, Semitone or Ratio.

### Ringmod

Select one of the 24 waveforms available to modulate the signal with the Ringmod.

### Path

Changes how the effect units are interconnected. For example you can put the compressor first or last in the chain.

## Sequencer

Badass 2 comes with 16 steps sequencer for each effect sync to the beat of your DAW.

To turn on or off a step simply click on it.

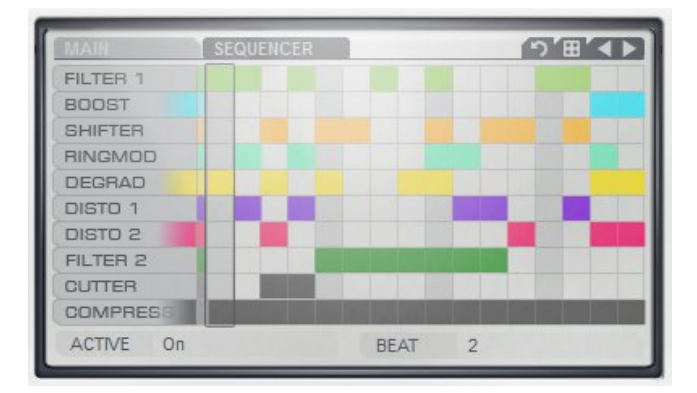

#### **Active**

Switch the sequencer On or Off. When On if no step is active the effect will produce no sound.

#### **Beat**

Speed up or slow down the speed of the sequencer.

## Amp

#### In and Out LEDs

Lights up when the In or Out signal overload and a clipping may occur.

#### Limit

Lights up when the internal limiter goes into action. Used with the Level control you can create a soft limiter distortion. Use the switch to turn off the limiter.

#### Level

Controls the output gain within a range of -72 dB to +12 dB. If you turn the knob to high the sound can be distorted by the internal limiter.

#### Pan

Controls the panoramic, the knob show you the placement off your sound in the stereo field. Can be reset to centre on double-click.

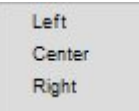

Right click on the knob will bring up pop-up menu to directly select the panoramic at common position.

#### Mix

Mix the effect with the original signal from dry (no effect) to wet (only the effect).

#### Phase

Invert the phase of the sound before the amplification stage.

TIPS: Apply a different effect on 2 voices with the same sound, and reverse the phase on one can produce interesting effect.

#### Bypass

Bypass all the internal processing. The sound out is the same as the sound in, leaving the sound unaltered.

### Compressor

A compressor is an effect that reduces the dynamic range of an audio signal. In Badass 2 this is a soft-knee RMS compressor which gives a result similar to that of analog compressor.

#### **Threshold**

Changes the threshold on which the compressor starts to have an effect from -40 dB to 10 dB. When the threshold is low a larger portion of the signal is processed.

#### Attack

Controls how fast the compressor acts when it is decreasing gain to reach the level determined by the ratio from 0.01 ms to 600 ms.

#### Release

Controls how the compressor acts when it is increasing gain to the level determined by the ratio from 0 ms to 2000 ms.

#### Ratio

Controls the amount of gain reduction. With a ratio of 6:1 if the inputs level is 6 dB over the threshold the output signal will be 1 dB over the threshold.

#### **Gain**

Controls the gain correction after the compressor from -30 dB to 30 dB.

## Filter 1 & 2

The filter 1 is a pre-filter this means it filters the signal at the start of the effect chain. The filter 2 is a post-filter this means it filters the signal at the end of the effect chain.

#### **Cutoff**

Changes the cut-off point of the filter. For low-pass filters, this means that frequencies above the cut-off point are attenuated. For high-pass filters, this means that frequencies lower than the cut-off point are attenuated. For a band-pass filter, this means that frequencies outside a certain range upper and lower than the cut-off point are attenuated.

#### Reso

Controls the resonance of the filter. The frequencies around the cut-off frequency are raised.

### Boost

#### **Freq**

Changes the frequency around which the boost is applied, in a range of 35 Hz to 2000 Hz from left to far right.

#### Boost

Changes the level of the boost from 0% to 100%.

## Shifter

#### Shift

Change the amount of pitch shifting by +/- 12 semitones, octaves or ratio. The center position is at 0, turn it clockwise to make the shift higher and anticlockwise to make the shift lower.

#### Amt

Changes the mix level of the effect. Turning this knob clockwise increase the intensity of the effect.

## Ringmod

A ring modulator produces metallic bell-like sounds, by multiplying the incoming signal with a sine-wave, this resulting in a ringing sound. "Ring" refers to the arrangement of diodes originally used to implement this effect in analog circuits. In Badass 2 the ring modulator go beyond the original effect with 24 waveforms to modulate the signal.

#### Freq

Changes the frequency (pitch) of the effect, from 30Hz on the left to 4000Hz on the right.

#### Ring

Changes the mix level of the ring modulator. Turning this knob clockwise increase the intensity of the effect.

## Degrad

Freq

Changes the re-sampling frequency, 24 KHz to 4400 Hz from left to far right.

### **Bitrate**

Changes the bit rates from 17 bits to 2 bits.

## Disto 1 & 2

Drive

Drives the input signal by 0 dB to 30dB from left to right.

### Post

Controls the post gain from -30 dB to 0 dB.

## Cut

#### Frequency switches

Attenuates frequencies within a range around the cut-off frequency. There are nine cut-off frequencies available, 50Hz, 450Hz and 800Hz, 1.2KHz, 2,6KHz 4KHz, 6KHz, 8KHz, 10KHz. Press their respective switch to activate them.

#### Bypass

Bypass the cut effect.

## MODULATION

Each rotary knob come with a modulation system give you the choice to use an Envelope Follower, a Multi-Stage Envelope Generator (MSEG) or an Low Frequency Oscillator (LFO). To open the Modulation pop-up, right click on a knob to open the additional control pop-up menu and click on Modulation.

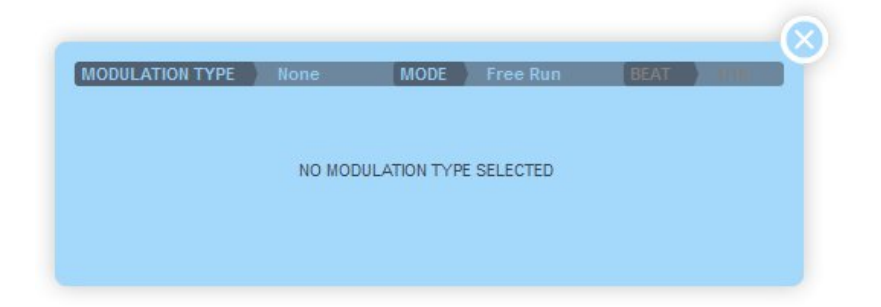

#### Modulation Type

Changes the type of modulation to 'None', 'Env Follower','MSEG' or 'LFO'.

#### Mode

Changes the playback mode of the modulation from Free Run, Note Gate (retrigger on note) or Host Sync (Sync to the host BPM).

#### **Beat**

Then in Host Sync mode speed up or slow down the speed of modulation, by dividing the clock from 1/16 of bar to 16.

### Envelope Follower

The envelope follower extract the envelope curve from the input signal.

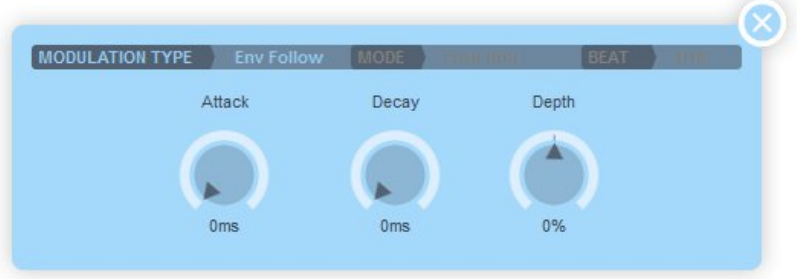

The Attack and Decay controls how quickly the envelope follower responds.

#### **Attack**

Controls the attack time from 20 to 600 milliseconds.

#### **Decay**

Controls the decay time from 20 to 600 milliseconds.

#### Depth

Controls the depth of the envelope from -100% to 100%. The center position is at 0, turn it clockwise to make the depth higher and anti- clockwise to make the depth lower and negative from 0 to -100%.

### **MSFG**

The Multi-Stage Envelope Generator (MSEG) can use 32 stagesw i t h looping and One-Shot function.

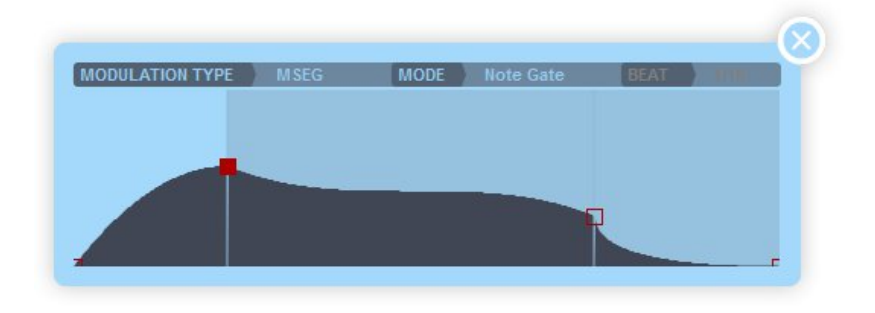

#### The Stages

Stage times and level are adjusted by dragging the red box. You can use a finer mouse editing resolution by pressing SHIFT(fine) or CTRL(ultra-fine) keys.

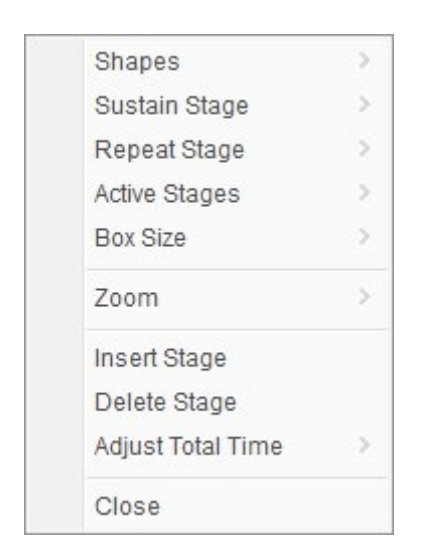

Click between the stage markers to open the MSEG options pop-up.

#### **Shapes**

Select on of the 14 shapes available for the selected stage. Available shapes: Linear, Exp, Inv.Exp, Exp2, Inv.Exp2, Root, Inv.Root, Exp.Root, Inv.Exp.Root, S\_Crv, Inv.S\_Crv, S\_Crv2, Inv.S\_Crv2, Step.

#### Sustain Stage

Defines which stage is the Sustain stage. If both Sustain and Repeat are 'OFF' then the envelope will play through to the end when triggered (One-Shot).

#### Repeat Stage

Defines which stage to repeat from when the Sustain stage is reached. This allows you to create a looping section of the envelope when 'Held'. If Sustain stage is OFF and Repeat From is set, then the envelope will repeat from the End. If Repeat From Stage is 'Start' and Sustain Stage is 'OFF' then the whole envelope will repeat while 'Held'.

Active Stages Select the number of active stages from 1 to 32.

Box Size Variable Box sizes to suit your display resolution.

#### Zoom

Zoom from 100% to 1000% for precise editing.

Insert Stage Insert a new stage before the selected stage.

Delete Stage Deletes the selected stage.

Adjust Total Time Adjust the total envelope time from 10% to 1000%.

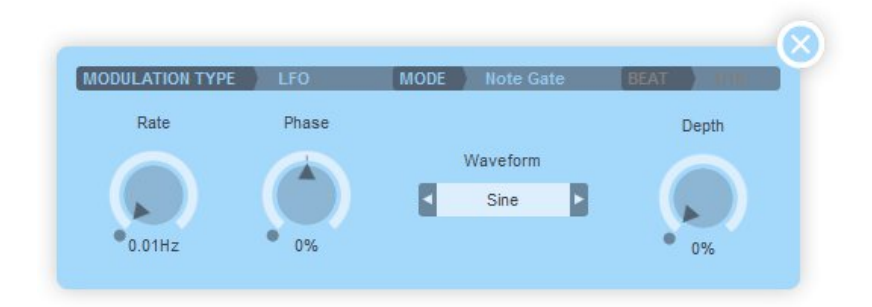

#### Rate

Controls the speed of the LFO from 0.01Hz to 30Hz then not in Host Sync mode.

#### Phase

Controls the phase of the oscillator. Phase acts as Pulse Width forpulse waveforms and as Slew rate (slide) for Rnd2 waveform.

#### Waveform

Select one of the 24 waveforms available.

#### Depth

Controls the depth of modulation applied from 0% to 100%

### MIDI

Badass 2 have integrated MIDI learn and full automation on all parameters.

### Integrated MIDI learn

All controls can be controlled by an external MIDI controller easily, simply right click on the parameters you want to control and the Learn pop-up menu appear.

#### Learn

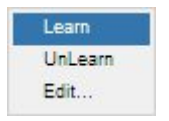

Click on Learn, move a control on your MIDI device and it will automatically assigned.

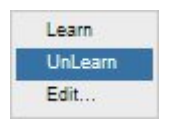

#### Unl earn

Click on UnLearn will clear the controller.

Some hosts (like FL Studio) filters MIDI CC messages coming from MIDI controller, integrated MIDI learn can't work properly in such hosts.

Edit...

Click on Edit will open the Assign Controller dialogue.

You can change manually the MIDI controllers using 7-bit MIDI Continuous Controller or High resolution 14-bit MIDI NRPN and RPN.

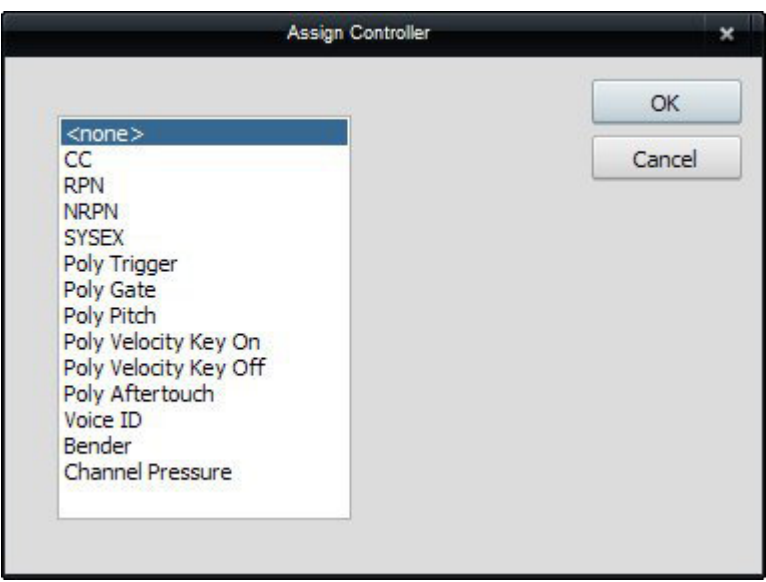

### Automation

Each controls can be automated using your host automationfeatures. Consult your host documentation for information on how to do this.

## Updates and Support

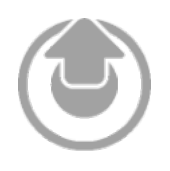

Updates will be made available online on your account at http://tekit-audio.com/my-ta/

When a new update is released you will receive an email to notify you of its availability.

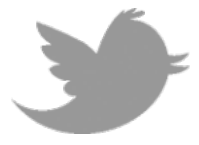

Additionally you can follow us on Twitter forinstant updates and news at http://twitter.com/TekitAudio

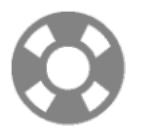

For any help and support consult our online support at http://tekit-audio.com/support/

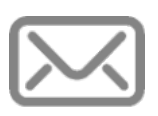

For ideas, complaints, sound demo, presets and anything you feel is worth sharing, please use our contact form at http://tekit-audio.com/contact-us/

If you prefer, you can contact our team directly by email at contact@tekit-audio.com

## **Other Products**

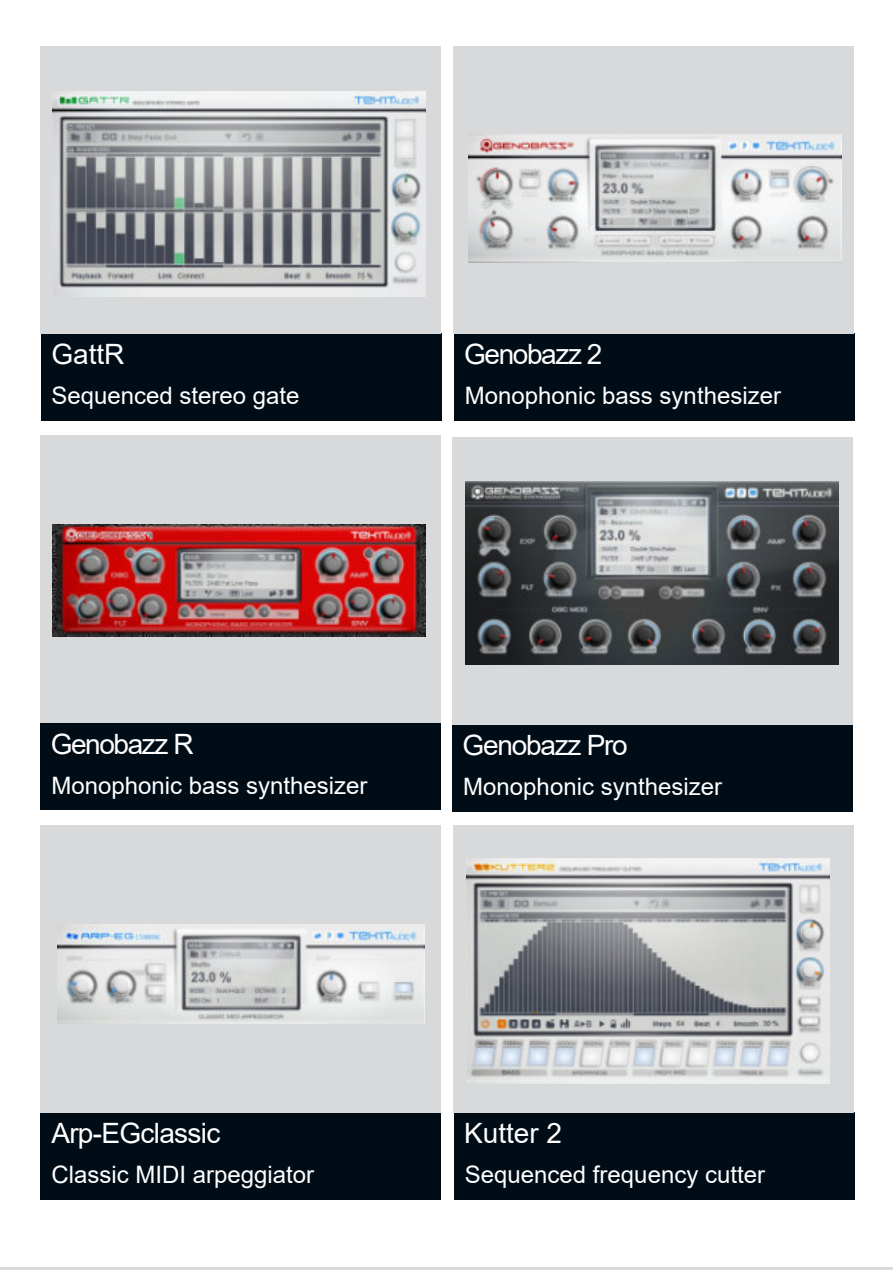

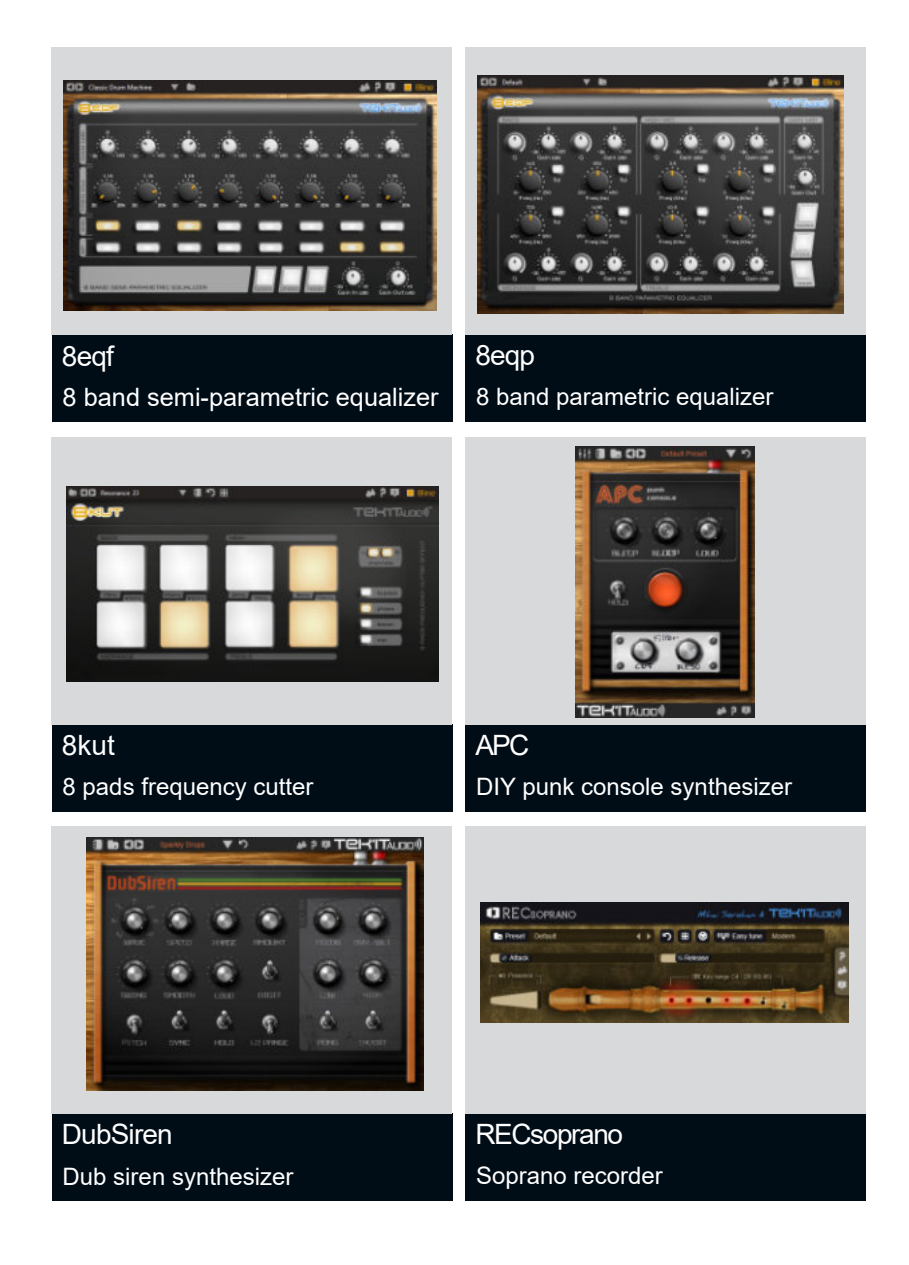

## **Credits**

Development & Design Michaël Dubois

Product Management Michaël Dubois

Additional Softwares Andrew Allen Ainslie Chris Kerry Daz Disley Jeff McClintock Jordan Russell Peter Schoffhauzer

Graphic Design Michaël Dubois

Sound Design John Finter Michaël Dubois

Software Test John Finter Justin O'Quinn Michaël Dubois

Documentation Michaël Dubois

#### Demo Materials

J. Joshua Murphy Justin O'Quinn Michaël Dubois

Special Thanks to: **BitGlitch** SaTRiP [Polyforme Record.] Pascal Rinaldi Nicholas Pope

Everyone else who has contributed to the development in any way.

# Create, play!

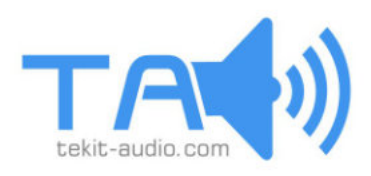

Tek'it Audio - 8 Chemin Tivoli - 07300 Tournon - FRANCE @ 2013 Tek'it Audio. All rights reserved.